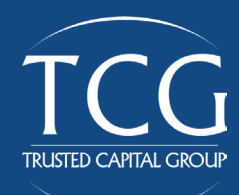

## **What is a 403(b) Savings Plan?** EMPLOYEE RETIREMENT BENEFIT

403(b) is a voluntary retirement plan that allows you to save money in a pre-tax (Traditional) or after-tax (Roth) account. Contributions to the plan are salary-deducted from your paycheck and automatically deposited into your 403(b) retirement savings account. Early withdrawals from a 403(b) account are subject to a 10% early withdrawal penalty. TCG is the 403(b) plan administrator—managing your contributions, distributions, and personal updates. Money and investments are held with the vendor of your choice.

To get started, visit www.tcgservices.com/documents and find your employer's 403(b) Approved Vendor List. Open an account by contacting one of the approved 403(b) providers directly. Next, register access to your TCG 403(b) administration account and set up salary deferrals at www.tcgservices.com/enroll.

## **Traditional Savings Account (Pre-Tax)**

- Contributions are made before tax, meaning your money grows faster
- Withdrawals are taxed (ordinary income)
- Tax benefits are available same year
- Suitable for those looking to reduce their current income tax liability

## **Roth Savings Account (After-Tax)**

- Contributions are made after tax, meaning your money grows tax-free
- Withdrawals are tax-free (certain conditions apply)
- No tax deductibility for current year
- Suitable for investors who want tax-free income during retirement

#### **2020 Annual Contribution Limits**

In 2020, you can contribute 100 percent of your compensation up to \$19,500, whichever is less. If you are age 50 or older, you can contribute up to an additional \$6,500 for a total of \$26,000. You may simultaneously contribute to both 403(b) and 457(b) plans.

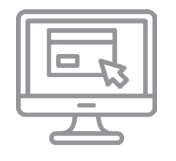

## Get started at www.tcgservices.com

Enrollment assistance is available at www.tcgservices.com/telewealth or by calling the TCG Advisor Hotline at 512-600-5204.

TCG - Trusted Capital Group 900 S. Capital of Texas Hwy, Suite 350, Austin, TX 78746 Remember all investing involves risk. The Customer Service: 800.943.9179 | www.tcgservices.com and the community of the customer Service: 800.943.9179 | www.tcgservices.com

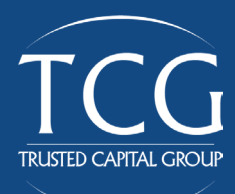

# **How to Register**

## Step One: Create an account with an approved vendor

- 1. Visit www.tcgservices.com/documents.
- 2. Type in the name of your employer and open the 403(b) Approved Vendor list.
- 3. Evaluate and contact a vendor on the list and contact them directly to establish your retirement account.

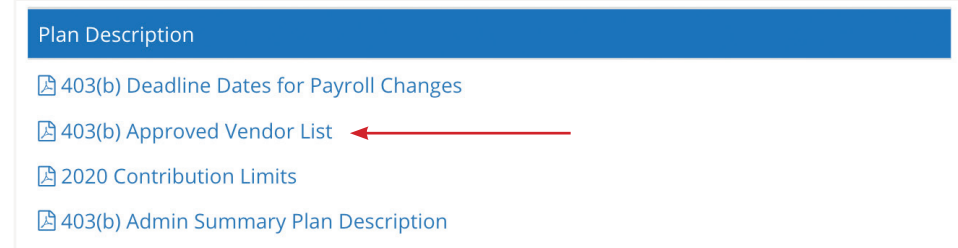

## Step Two: Set up your TCG account

- 1. Visit www.tcgservices/enroll.
- 2. Enter the name of your employer and select the 403(b) Admin Plan.
- 3. Follow each step until you get a completion notice.
- 4. You're done! Login your account any time you wish to make contribution adjustments.

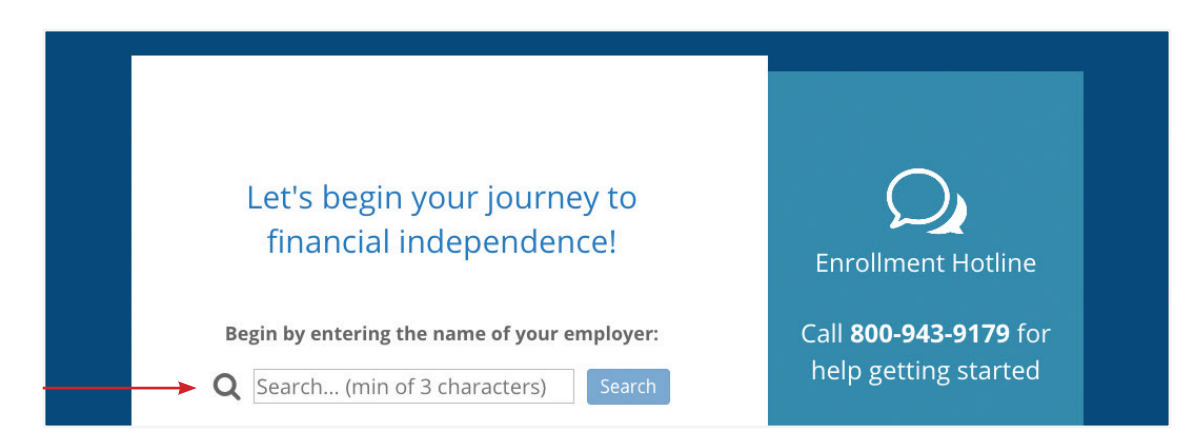

For questions, please call us @ 800-943-9179 or schedule a virtual meeting at www.tcgservices.com/telewealth